# 更換Cisco ONS 15454上的警報介面面板

## 目錄

[簡介](#page-0-0) [必要條件](#page-0-1) [需求](#page-0-2) [採用元件](#page-0-3) [背景](#page-0-4) [慣例](#page-1-0) [更換警報介面面板](#page-1-1) [驗證](#page-3-0) [疑難排解](#page-3-1) [相關資訊](#page-3-2)

# <span id="page-0-0"></span>簡介

本文說明如何更改Cisco ONS 15454機架上的警報介面面板(AIP)板。

注意:在E系列卡上終止的多卡(縫合)調配的乙太網電路不會修復,這些特定電路需要刪除和建 立。這適用於從2.2.0到4.6的所有軟體版本(在編輯此過程時)。

# <span id="page-0-1"></span>必要條件

#### <span id="page-0-2"></span>需求

本文件沒有特定先決條件。

#### <span id="page-0-3"></span>採用元件

本文件所述內容不限於特定軟體和硬體版本。

#### <span id="page-0-4"></span>背景

AIP儲存主機節點的15454地址。此地址用作所有電路的參考。如果您更改AIP,則意味著您更改了 該節點的MAC地址,並且此新地址必須在電路清單資料庫中更新。

AIP板位於下底板蓋下面,如下所示:

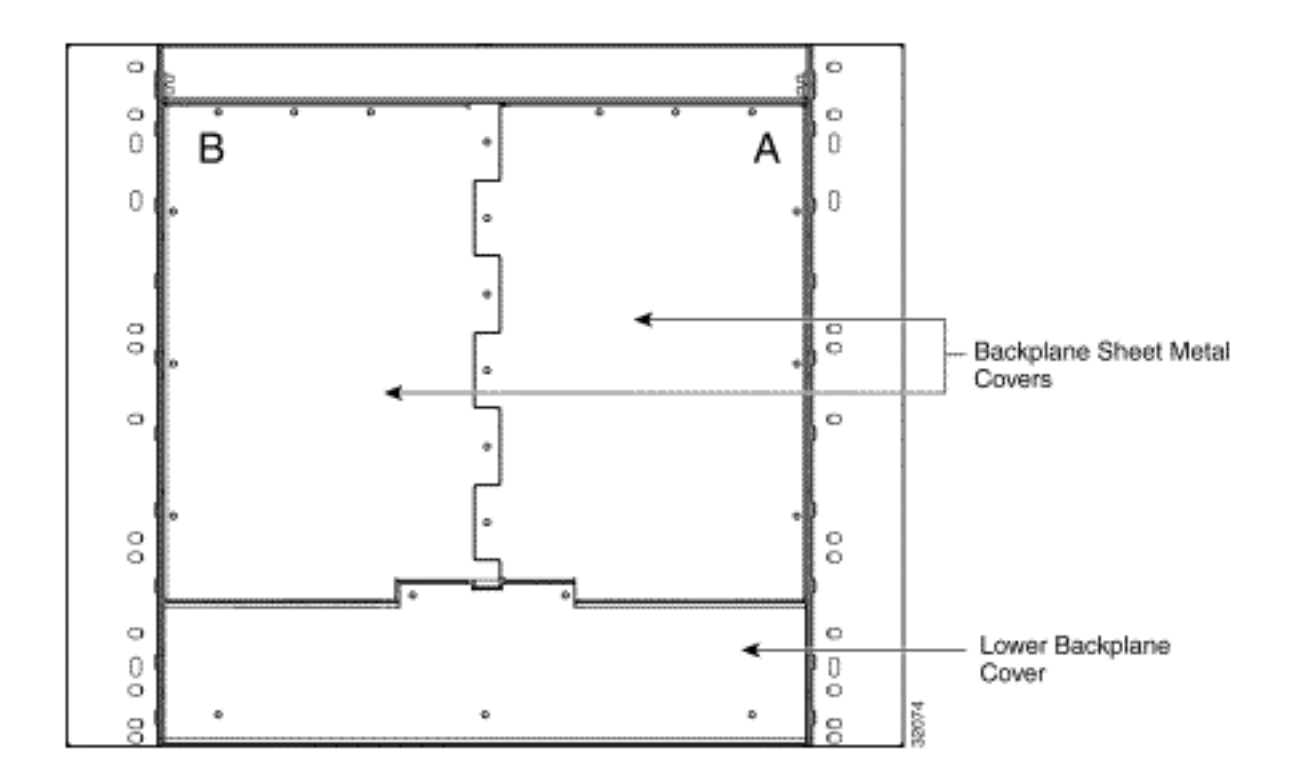

執行此程式之前:

- 請確保在維護時段內執行此過程,因為它可能會影響服務。
- 確保您有資料庫備份,並且電路清單儲存在電腦上。

#### <span id="page-1-0"></span>慣例

請參閱[思科技術提示慣例以瞭解更多有關文件慣例的資訊。](//www.cisco.com/en/US/tech/tk801/tk36/technologies_tech_note09186a0080121ac5.shtml)

### <span id="page-1-1"></span>更換警報介面面板

請完成以下步驟:

:

- 1. 獲取相關節點的舊MAC地址(這可能為零)。**注意:**MAC地址顯示在節點級別的**Provisioning** > Network選項卡上。
- 2. 更改該節點上的AIP卡。ONS 15454背板的下部由透明塑膠保護器覆蓋,該保護器由5個6-32 x 1/2英吋的螺釘固定到位。請完成以下步驟以刪除此項:從AIP上卸下透明塑膠蓋。擰下將 AIP固定在位的兩個螺釘。抓住面板兩側。輕輕從背板卸下面板。卸下風扇托架元件電源線。 將風扇托架元件電源線連線到新AIP。使用Deutsche Industrie-Norm(DIN)接頭將面板插入背板 ,將新的AIP插入背板。更換將窗格固定到背板的螺釘。
- 3. 一次重置一個計時、通訊和控制增強版(TCC+)卡。**注意:**等到第一個TCC+卡完全恢復運行且 無警報,然後重置第二個TCC+卡。
- 4. 退出並重新啟動思科傳輸控制器(CTC)。
- 5. 等到電路發現完成,所有電路(需要修復的除外)都處於「活動」狀態。**注意:**如果尚未完成 所有這些步驟,修復將不會成功。
- 6. 修復電路。在CTC選單中,選擇**工具 > 修復電路**。此視窗顯示

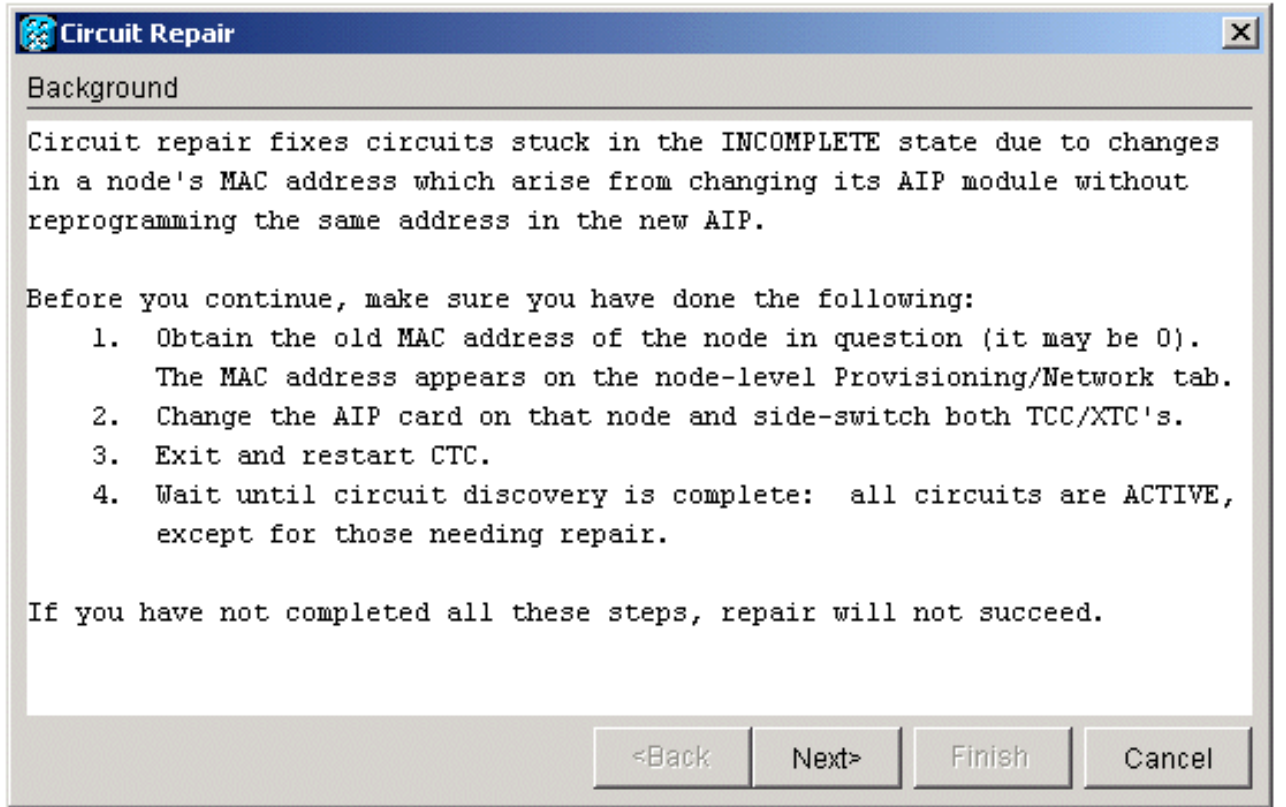

7. 按「Next」(下一步)。選擇更換AIP卡的節點。

:

:

8. 輸入新AIP主機板的舊MAC地址(步驟1)和新MAC地址(可以在節點檢視、**調配 > 網路**中看到 )。以下是範例

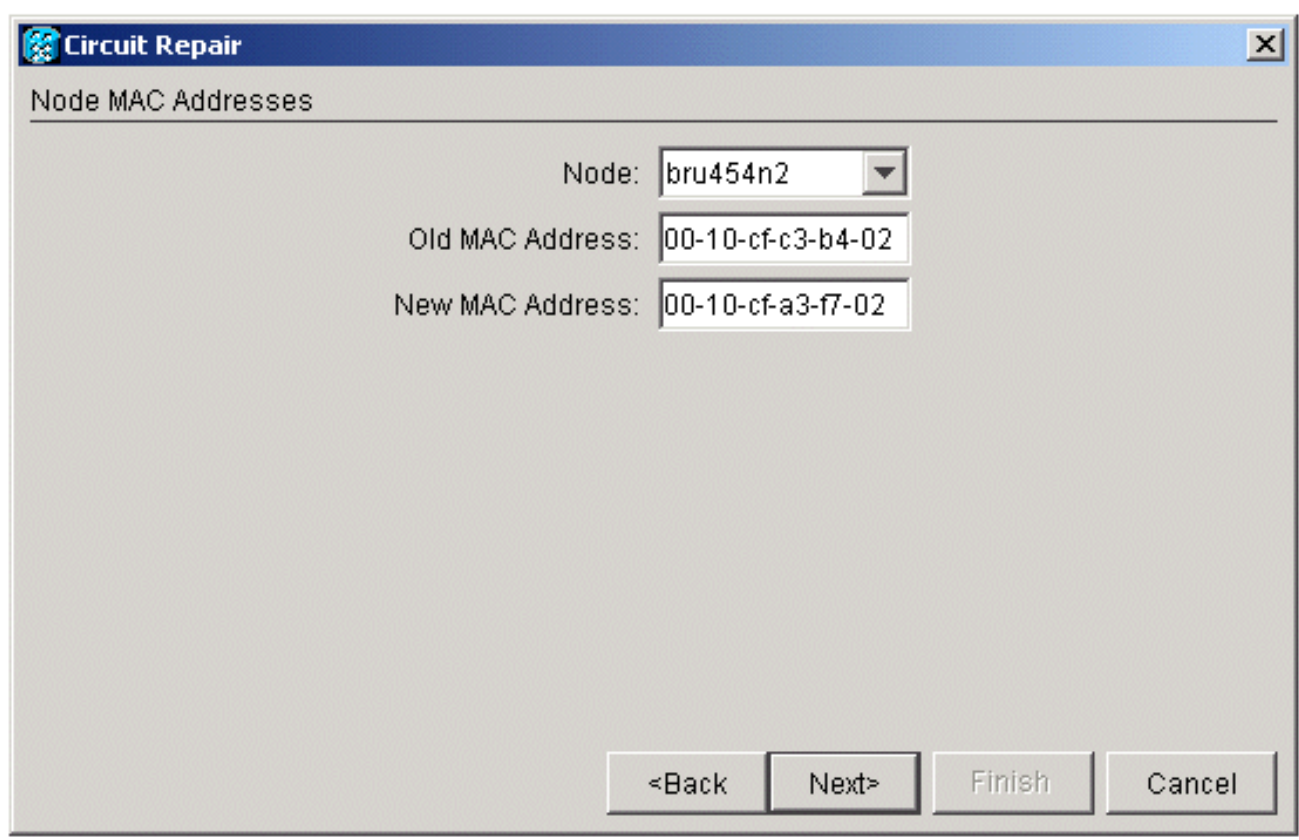

9. 按「**Next**」(下一步)。此視窗顯示

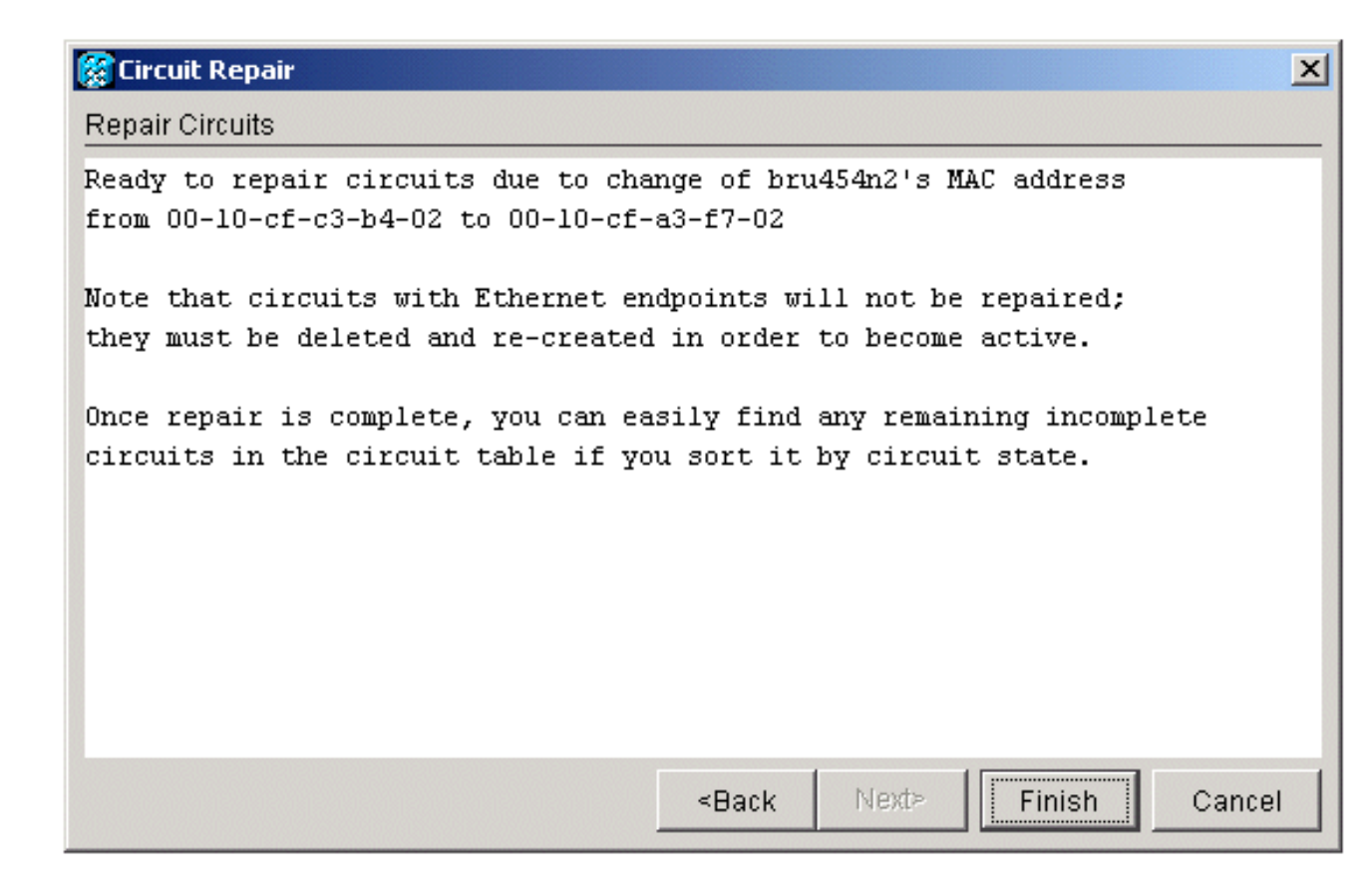

10. 按一下完成完成該過程。

#### <span id="page-3-0"></span>驗證

檢查電路清單以驗證結果。所有專案均應處於「活動」狀態。

注意:可能需要等待一段時間,然後才能檢查此項。這取決於網路中節點的數量。

#### <span id="page-3-1"></span>疑難排解

如果在此過程中的任何時刻發生錯誤,請聯絡[思科技術協助中心\(TAC\)以](//www.cisco.com/cisco/web/support/index.html)獲得進一步協助。

### <span id="page-3-2"></span>相關資訊

- [光纖技術支援頁面](//www.cisco.com/en/US/tech/tk482/tsd_technology_support_category_home.html?referring_site=bodynav)
- [技術支援與文件 Cisco Systems](//www.cisco.com/cisco/web/support/index.html?referring_site=bodynav)